Crésus Comptabilité

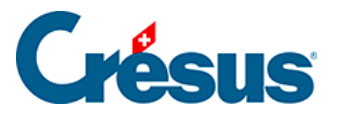

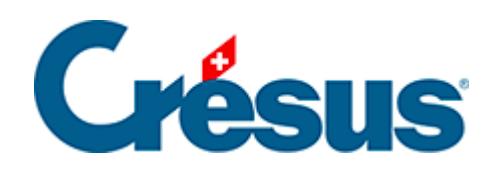

## **Crésus Comptabilité**

## [2.4.2 - L'aide pour remplir un champ](#page-2-0)

<span id="page-2-0"></span>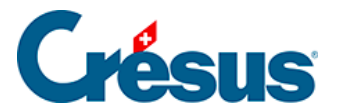

## **2.4.2 - L'aide pour remplir un champ**

Lorsque vous remplissez un champ (par exemple pour saisir un numéro de compte dans une écriture), vous pouvez obtenir de l'aide sur ce champ avec cette icône o, avec la commande Aide – Aide pour remplir le champ ou en appuyant sur la touche F2 . Le dialogue qui s'affiche vous propose de choisir parmi les différentes possibilités de remplir le champ en question. Pour avoir plus d'informations, vous pouvez cliquer sur le bouton Aide dans ce dialogue, pour afficher le paragraphe correspondant de l'aide.